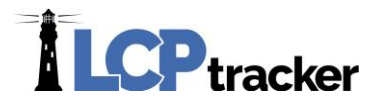

# ADMINISTRATOR RELEASE DOCUMENT- AUGUST 2019

### **Updated Add/Edit eDocument Type Page**

#### **Administrator Database Area Affected**: *Set Up > Add/Edit eDocument Types*

Rewritten page for setting up and editing eDocument Types.

This page has the same functionality of the previous page, but now also offers the option for clients to update the names of their document Types. This is helpful if they'd like to rename a document.

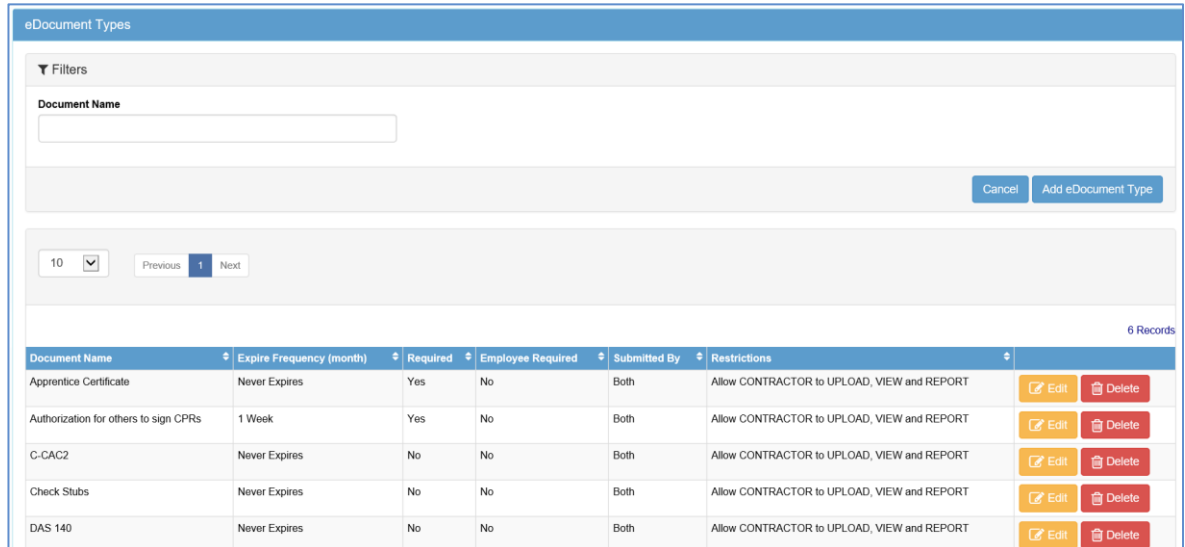

Users can **Add** new document types or **Edit** and **Delete** existing document types. This new page allows users to see established options for the different documents on one page as well.

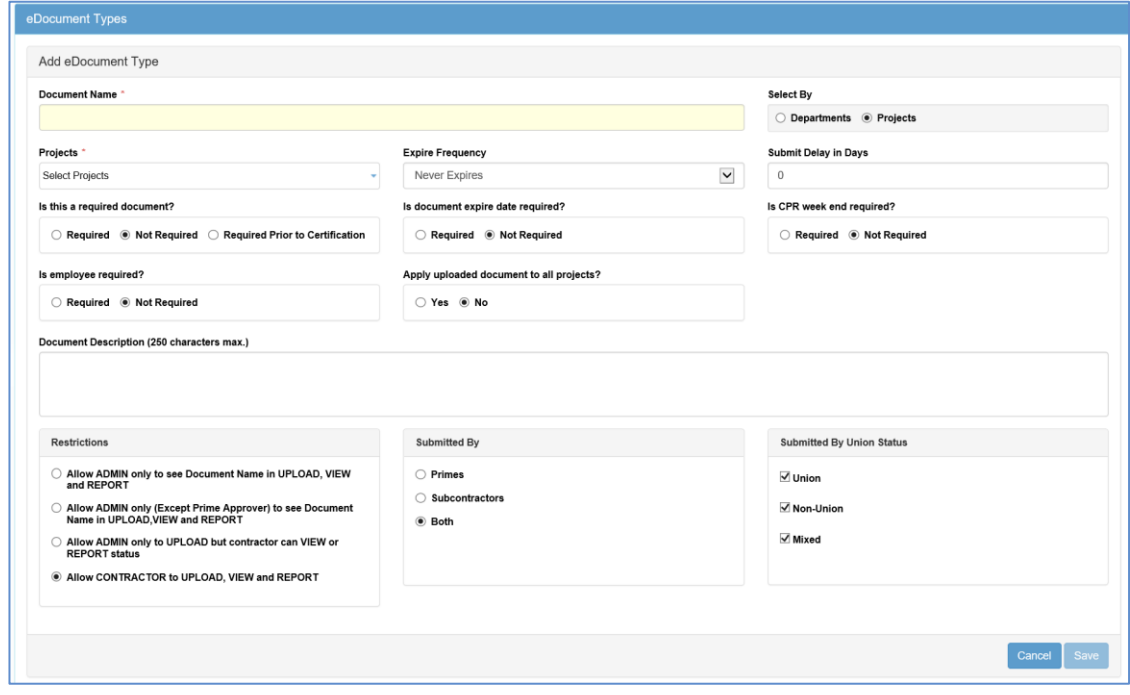

**Phone:** 714-669-0052 x 4 **Email:** [support@lcptracker.com](mailto:support@lcptracker.com) **Web:** [lcptracker.com](http://www.lcptracker.com/) | © LCPtracker, Inc. – Confidential. Do not release or distribute in any way without express written consent of LCPtracker, Inc

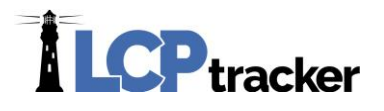

## **New Business Owner Checkbox on Employee Set Up page**

**Contractor Database Area Affected**: *Set Up > Add/Edit Employee*

Contractors can now mark an employee as a "Business Owner"

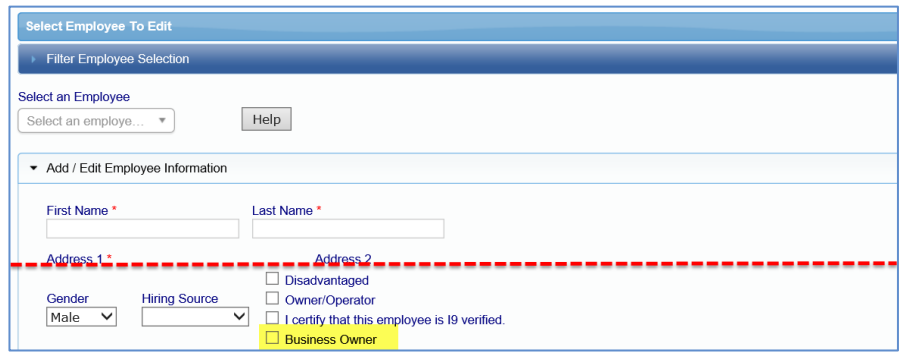

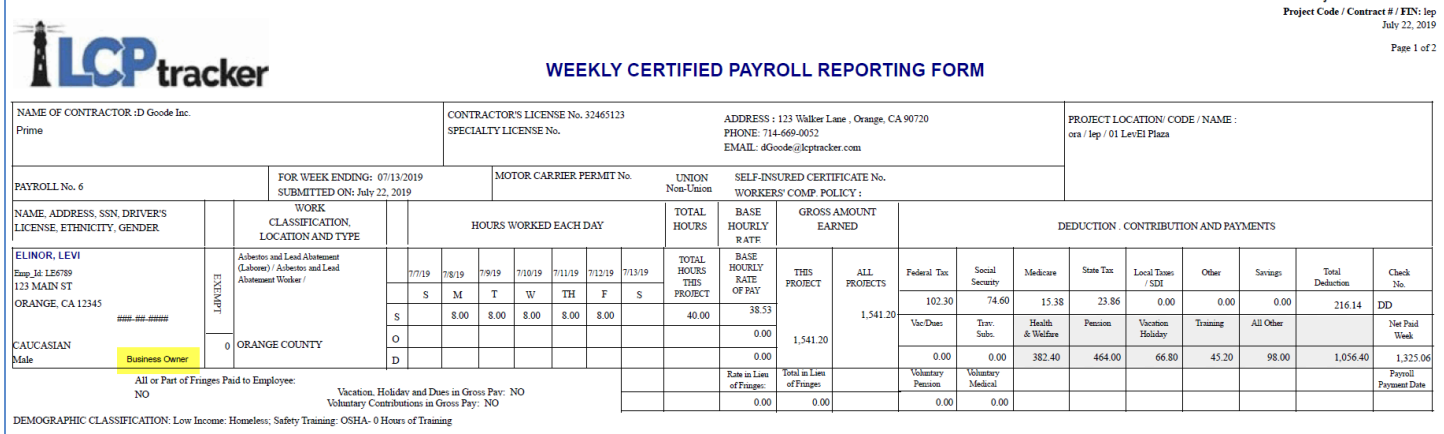

# **New Department Setting for Business Owner to show on CPR**

**Administrator Database Area Affected**: *Set Up > Department Settings > CPR Defaults*

Created new Department setting option to allow Business Owner Status to show on CPR.

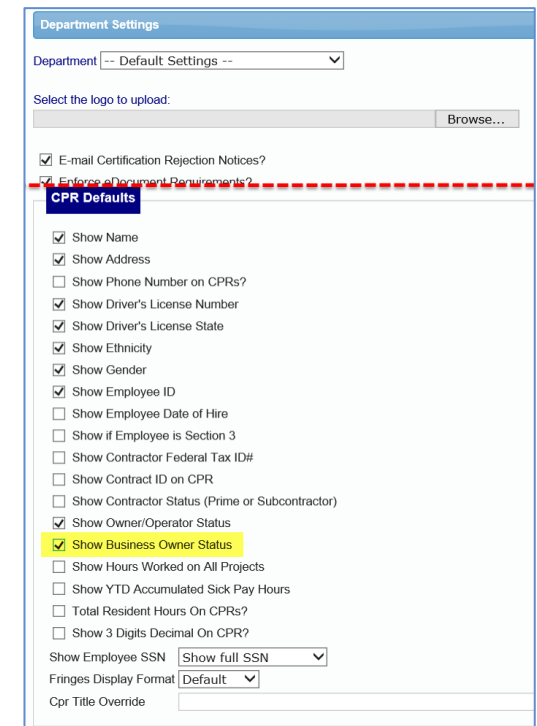

Project Name: 01 LevEl Plazz

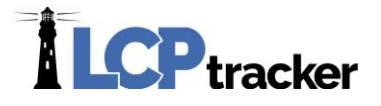

### **New page to set up Goal Amounts for the Project Set Up page**

#### **Administrator Database Area Affected**: *Set Up > Set Project Goal Amounts*

Users with a full administrator role can now establish goal amounts by department under Set Up > Set Project Goal Amounts. The goals that can be established are:

- Goal Report:
	- o Apprentice % Goal
	- o Minority % Goal
	- o Women % Goal
- EEO Report:
	- o Minority Journeyperson % Goal
	- o Minority Apprentice % Goal
	- o Minority Laborer % Goal
	- o Female Journeyperson % Goal
	- o Female Apprentice % Goal
	- o Female Laborer % Goal
	- o City Residency Goal %
	- o New Hiring Goal %
	- o Economic Disadvantaged Goal
	- o Veteran Goal
	- o Pre-Apprentice Goal
	- o OJT Goals %
	- o Disincentive \$
	- o Diversity Goal %

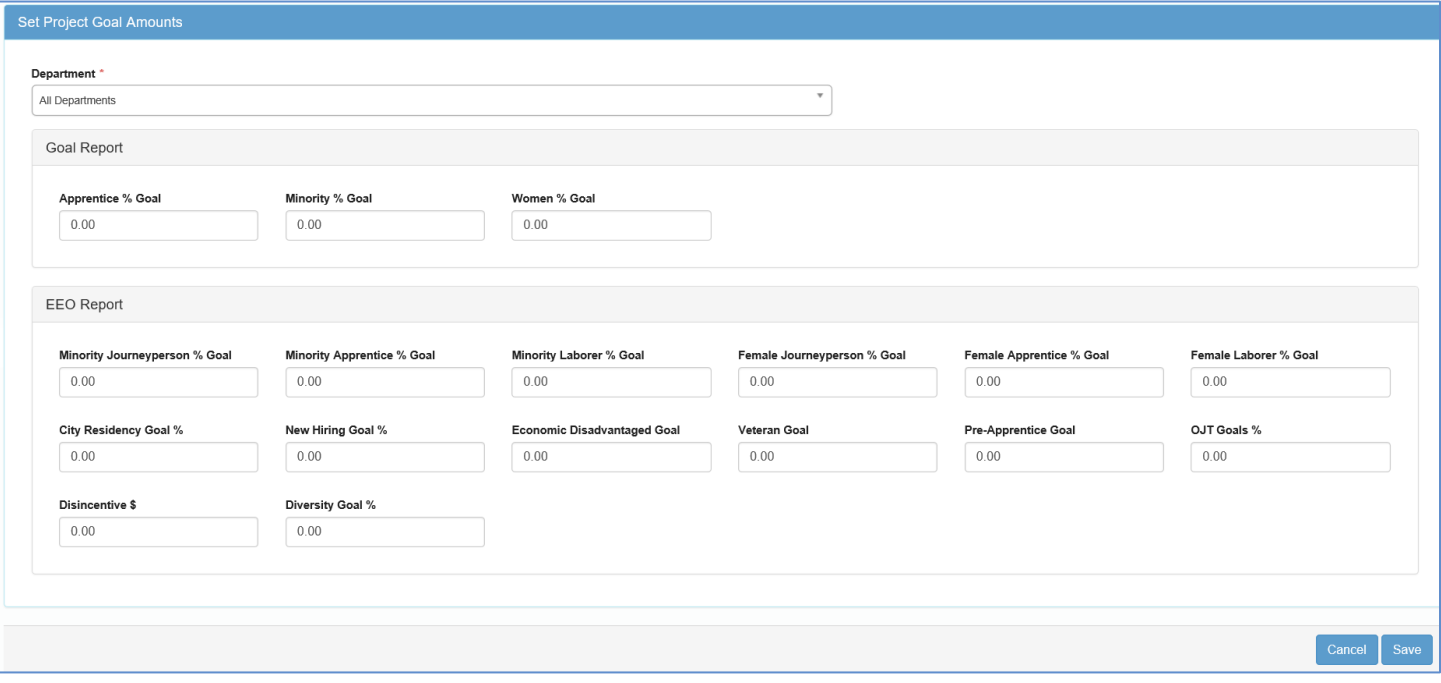

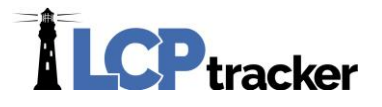

When creating goals under All Departments, a pop-up message notifies the user that these changes will only apply to current departments and will not automatically apply to any new departments created:

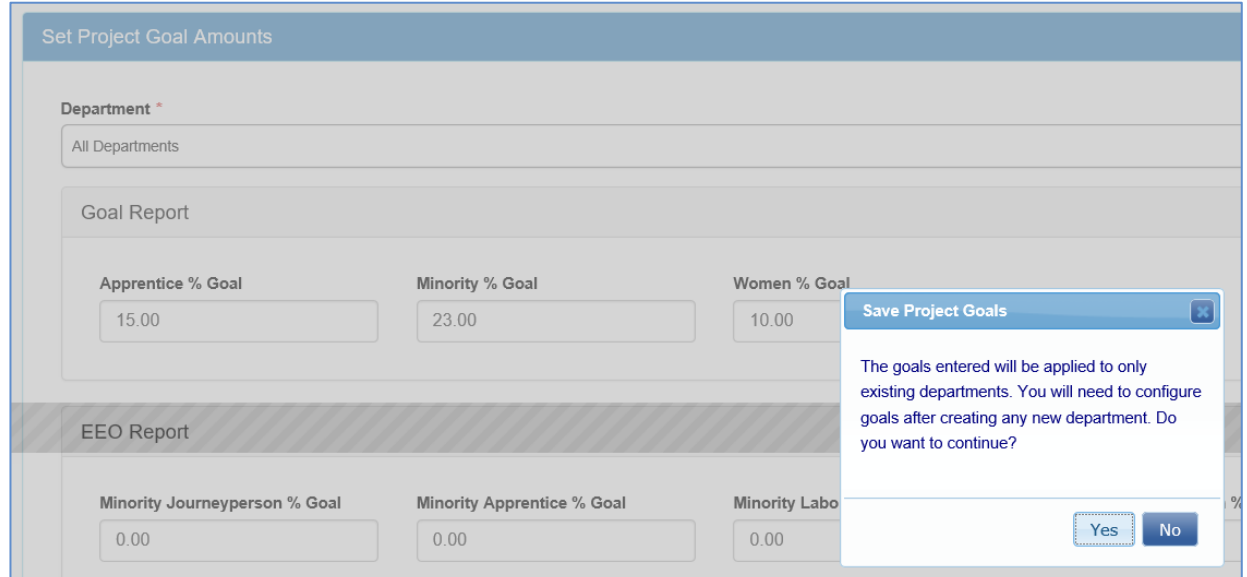

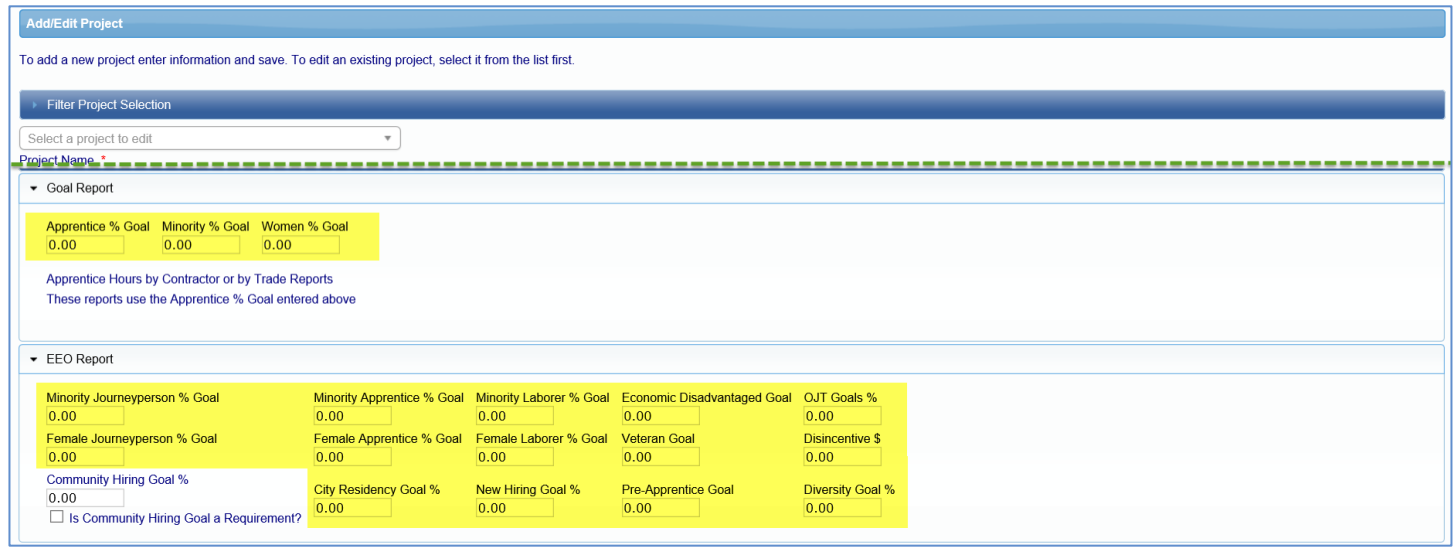

Also, the only goal on the project setup screen that will not be available on the Project Goal Amounts screen will be the *Community Hiring Goal %* because this is only available if the application setting is on for this field. This can only be established individually by project